# OSNOVO cable transmission

## **РУКОВОДСТВО ПО ЭКСПЛУАТАЦИИ**

### Уличный PoE-коммутатор на 6 портов

## **SW-60402WC**

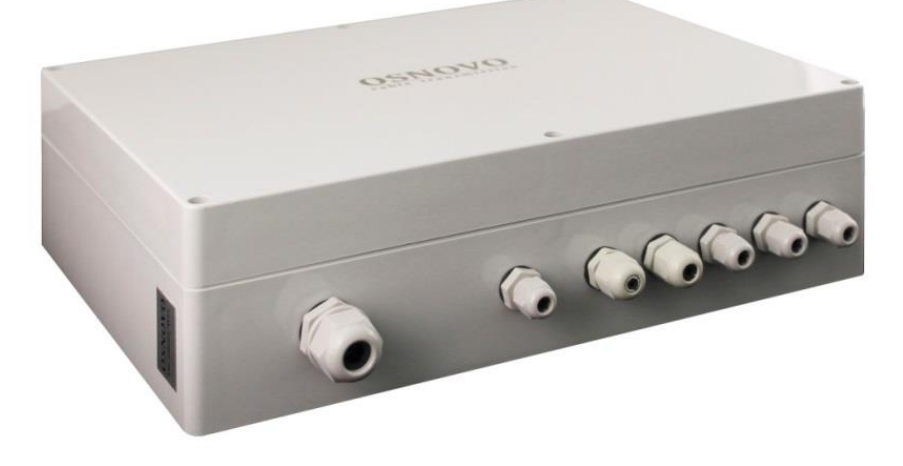

Прежде чем приступать к эксплуатации изделия внимательно прочтите настоящее руководство

**Составил: Мышляев И.А.**

**[www.osnovo.ru](http://www.osnovo.ru/)**

#### Содержание

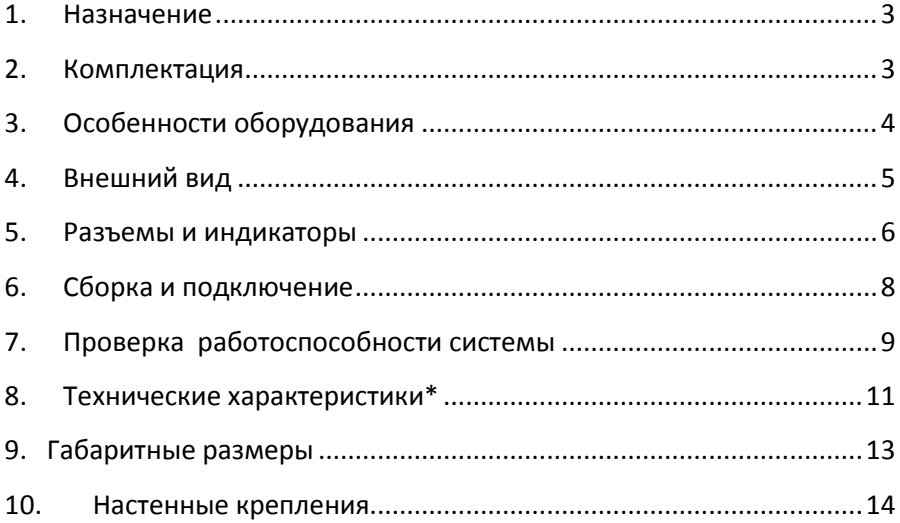

<span id="page-2-0"></span>Уличный PoE-коммутатор SW-60402WC создан на базе высоконадежного промышленного оборудования - промышленного коммутатора SW-60402/IC-P на 6 портов и промышленного блока питания мощностью 150Вт. Этот промышленный коммутатор предназначен для создания систем видеонаблюдения и организации доступа в Интернет в условиях эксплуатации вне помещений.

Конструктивно уличный коммутатор представляет из себя пластиковый бокс с металлической монтажной панелью, на которой смонтированы промышленный коммутатор SW-60402/IC-P и промышленный блок питания PS48150/I мощностью 150Вт. Пластиковый бокс обеспечивает класс защиты IP65.

Коммутатор оснащен 4-мя портами Fast Ethernet (10/100Base-T) с функциями PoE (соответствуют стандартам IEEE 802.3af/at и автоматически определяют подключаемые PoE-устройства), а также 2-мя Gigabit Ethernet SFP-слотами (1000Base-FX).

К каждому из 4-х портов коммутатора можно подключать РоЕустройства мощностью до 30 Вт.

Коммутатор имеет возможность подключения источника резервного питания и функцию оповещения при его отключении.

Класс защиты уличного коммутатора – IP65.

<span id="page-2-1"></span>Ввод кабелей внутрь уличного коммутатора осуществляется через гермовводы.

#### **2. Комплектация**

1. Коммутатор SW-60402WC – 1шт.

2. Инструкция по эксплуатации –1шт.

- 3. Гермовводы 7шт.
- 4. Пигтейлы 2шт.
- 5. Кросс оптический 1шт

6. Скотч двусторонний – 1 комплект

7. Упаковка – 1шт.

#### **3. Особенности оборудования**

- <span id="page-3-0"></span> 4 коммутируемых Fast Ethernet (10/100 Мбит/с) порта с поддержкой PoE (30Вт);
- 2 Gigabit Ethernet SFP-слота (10/100/1000 Мбит/с) для передачи Ethernet по оптике с помощью SFP-модулей (в комплект не входят);
- Соответствие стандартам PoE IEEE 802.3 af/at, автоматическое определение подключаемых РоЕ-устройств;
- Максимальная мощность РоЕ на порт 30Вт;
- Класс защиты IP65
- Функция резервирования питания, защита от переполюсовки;
- Встроенная грозозащита;
- Подходит для использования в промышленной среде. Температурный режим -40…+70 ºС

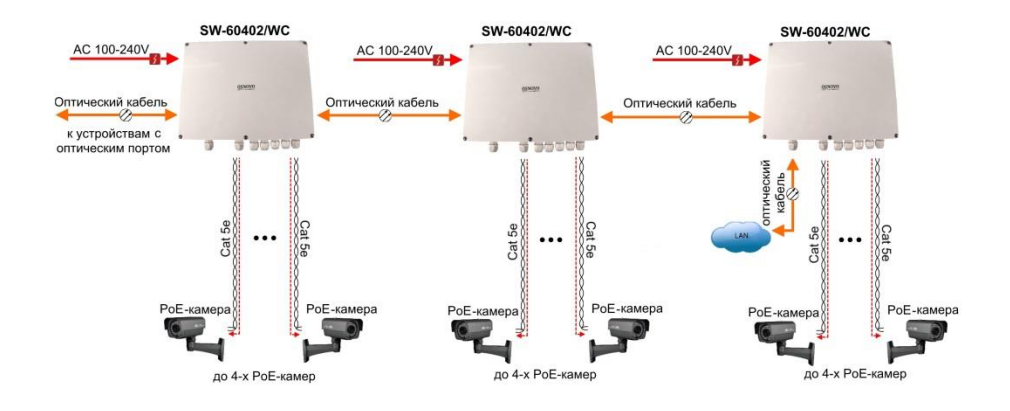

Рис.3.1 Схема применения SW-60402WC

#### **4. Внешний вид**

<span id="page-4-0"></span>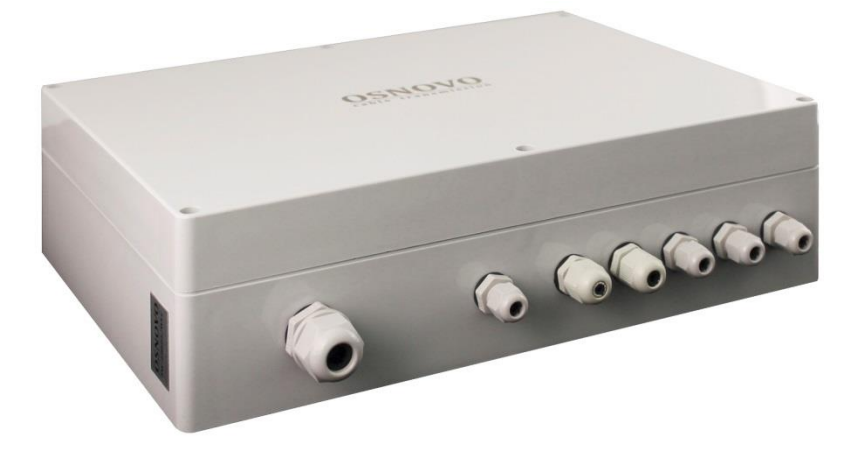

Рис.4.1 Коммутатор SW-60402WC, внешний вид

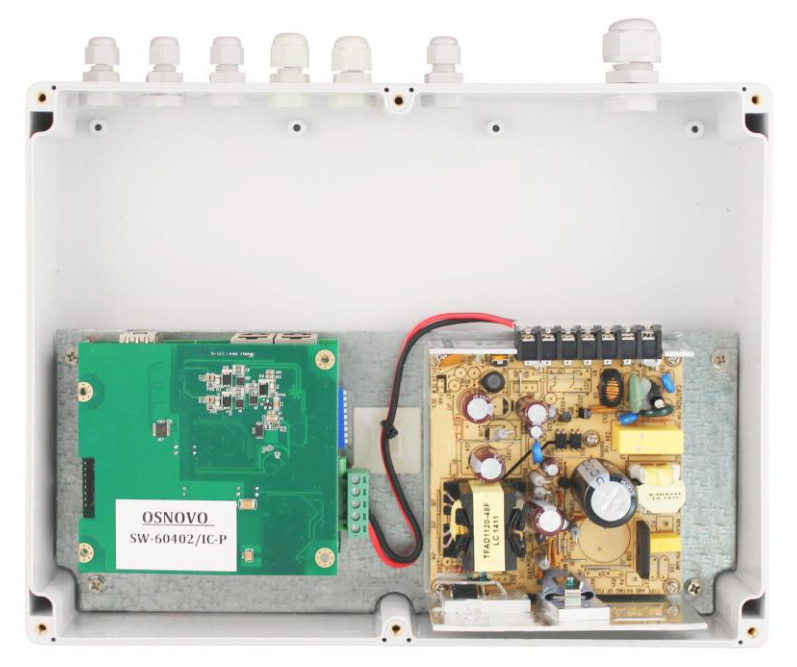

Рис.4.2 Коммутатор SW-60402WC, вид со снятой крышкой бокса

#### **5. Разъемы и индикаторы**

<span id="page-5-0"></span>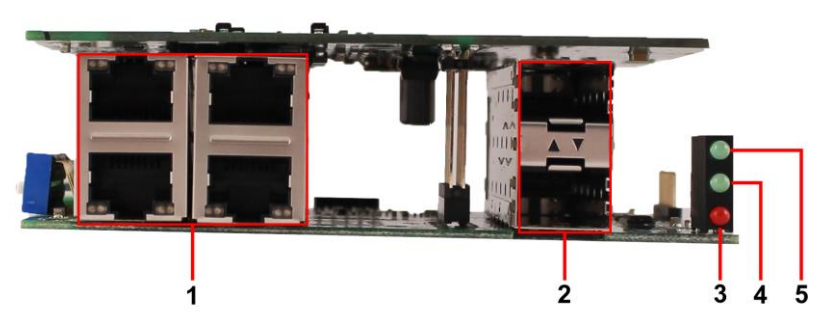

Рис. 5.1 Коммутатор SW-60402WC, разъемы, кнопки и индикаторы, вид спереди.

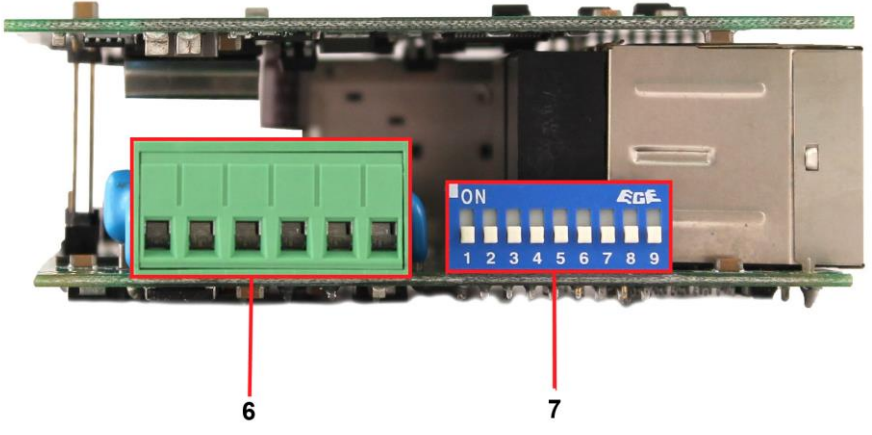

Рис. 5.2 Коммутатор SW-60402WC, разъемы, кнопки и индикаторы, вид сбоку.

#### **Клеммная колодка**

Кабель от блока питания подключается с учётом полярности к контактам V1+ и V1- и .закрепляется винтами.

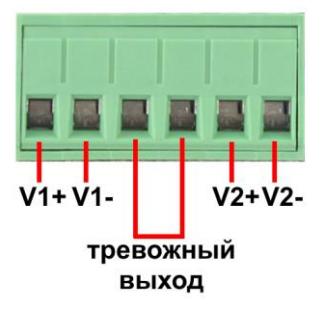

Рис.4.3 Клеммная колодка

Таб.1 Назначение разъемов, кнопок и индикаторов коммутатора SW-60402WC

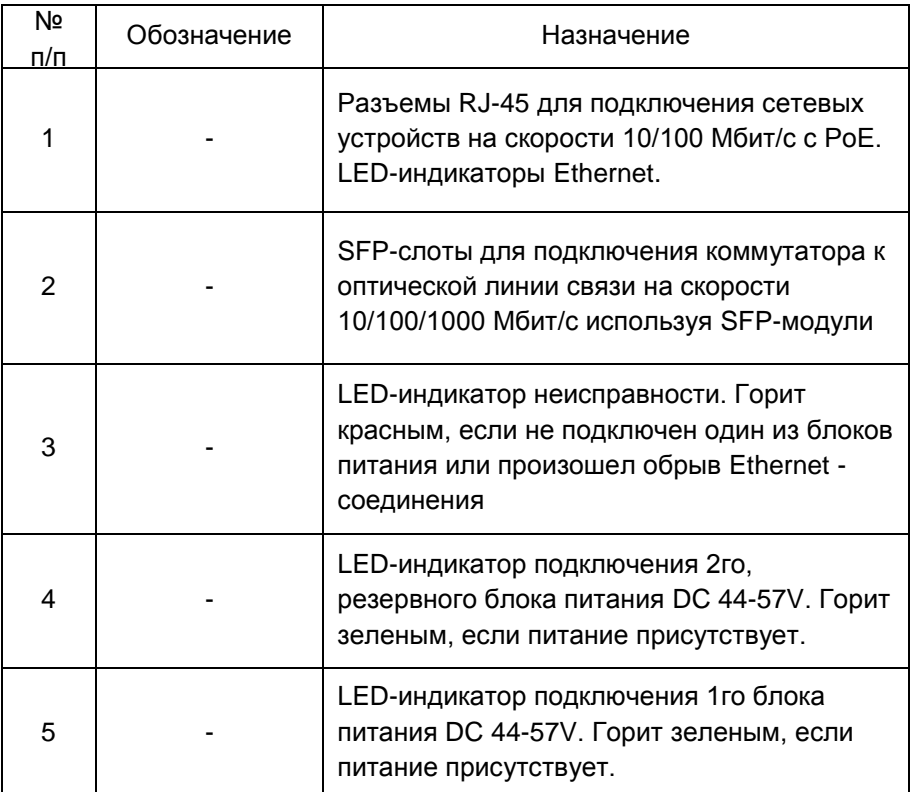

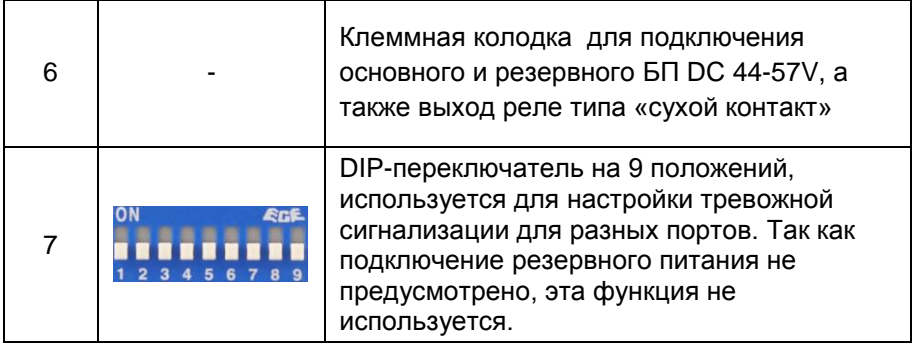

#### **6. Сборка и подключение**

<span id="page-7-0"></span>Сборка и подключение уличного коммутатора осуществляются в следующей последовательности:

1.Вставьте гермовводы в предназначенные для них отверстия в корпусе пластикового бокса, закрепите их пластмассовыми гайками с внутренней стороны корпуса.

2.Проденьте кабели витой пары через соответствующие отверстия гермовводов снаружи внутрь бокса.

3.Расконцуйте и обожмите концы кабелей с внутренней стороны бокса разъемами RJ45.

4.Подключите разъемы кабелей к коммутатору и затяните гермовводы. Для обеспечения водонепроницаемости, кабели должны быть плотно укреплены в гермовводах.

5.Аналогично описанному выше, подключите кабель питания к контактам **L** и **N и «земля»** встроенного блока питания. Затяните гермоввод.

6.Зачистите оптические кабели на длину 25-30 см, пропустите их в отверстия гермовводов, затяните резьбу так, чтобы кабели жестко фиксировались в зажимах гермовводов.

7. Укрепите оптический кросс (имеется в комплекте) на дне корпуса коммутатора с помощью двухстороннего скотча, как это показано на рис. 6-1.

8. Соблюдая все требования технологии сварки оптоволокна, приварите пигтейлы (имеются в комплекте) к оптоволоконным жилам кабелей. Уложите оптоволокно в пазы кросса, следя за тем, чтобы диаметр колец не был менее 60 мм. Подключите разъемы пигтейлов к коммутатору. Закройте крышку оптического кросса.

 9. Поместите герметизирующую резинку в паз по периметру крышки пластикового бокса, избыточную длину отрежьте. Аккуратно закройте крышку, затяните ее 4-мя винтами. Уличный коммутатор готов к началу эксплуатации.

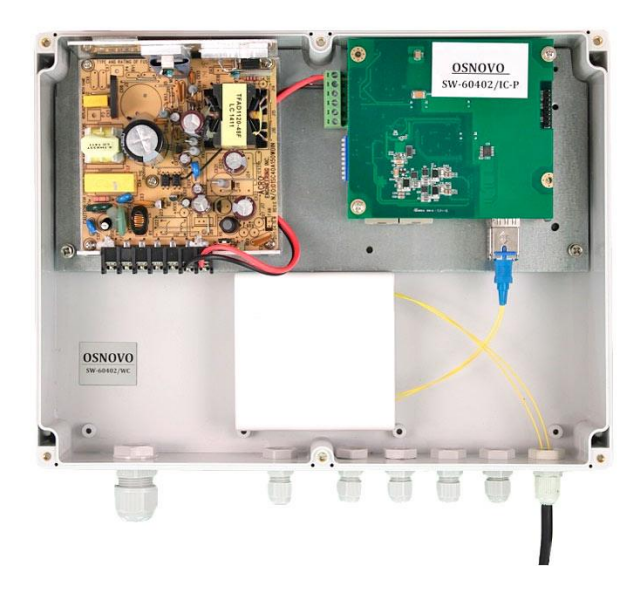

Рис.6.1 Коммутатор со смонтированным оптическим кроссом

#### **7. Проверка работоспособности системы**

<span id="page-8-0"></span>После подключения кабелей к разъёмам и подачи питания можно убедиться в работоспособности коммутатора.

Подключите коммутатор между двумя ПК с известными IPадресами, располагающимися в одной подсети, например, 192.168.1.1 и 192.168.1.2.

На первом компьютере (192.168.1.2) запустите командную строку (выполните команду **cmd**) и в появившемся окне введите команду:

Если все подключено правильно, на экране монитора отобразится ответ от второго компьютера (Рис.7.1). Это свидетельствует об исправности коммутатора.

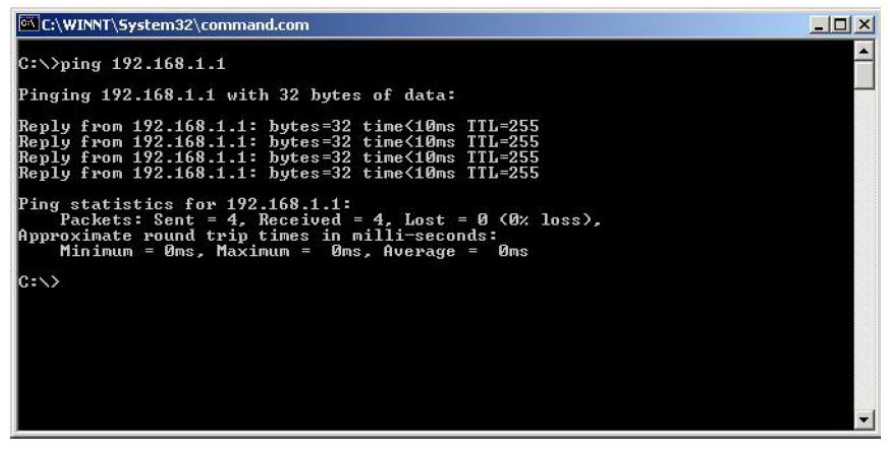

Рис.7.1 Данные, отображающиеся на экране монитора, после использования команды Ping.

Если ответ ping не получен («Время запроса истекло»), то следует проверить соединительный кабель и IP-адреса компьютеров.

Если не все пакеты были приняты, это может свидетельствовать:

- о низком качестве кабеля;
- о неисправности коммутатора;
- о помехах в линии.

#### **Примечание**:

Причины потери в оптической линии могут быть вызваны:

- неисправностью SFP-модулей;
- изгибами кабеля;
- большим количеством узлов сварки;
- неисправностью или неоднородностью оптоволокна.

#### **8. Технические характеристики\***

<span id="page-10-0"></span>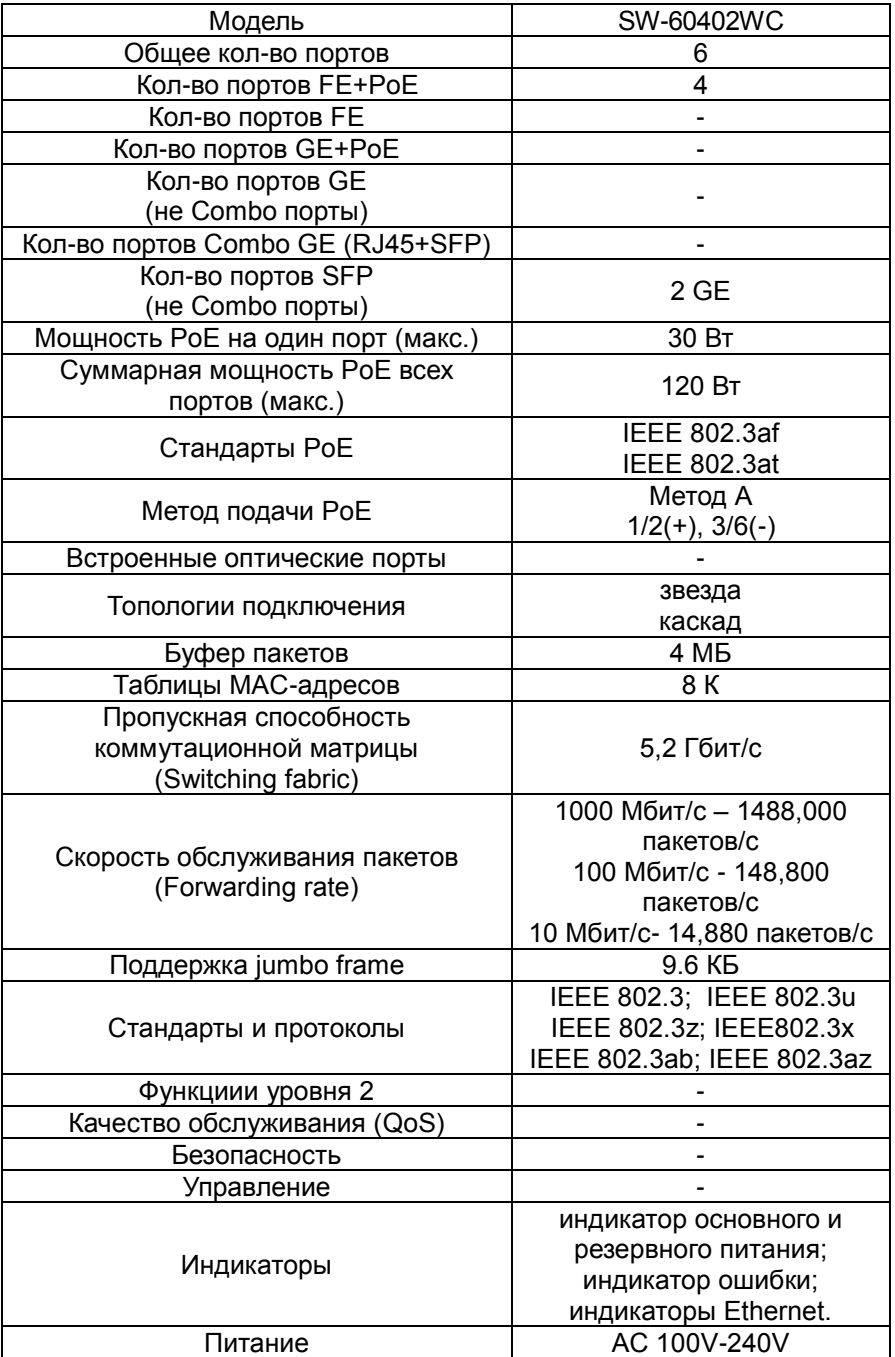

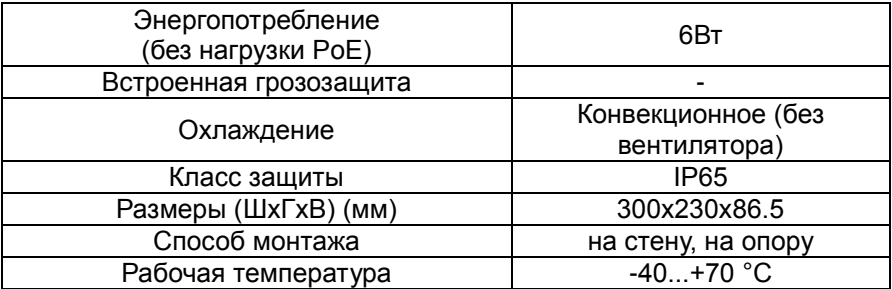

\* Производитель имеет право изменять технические характеристики изделия и комплектацию без предварительного уведомления.

<span id="page-12-0"></span>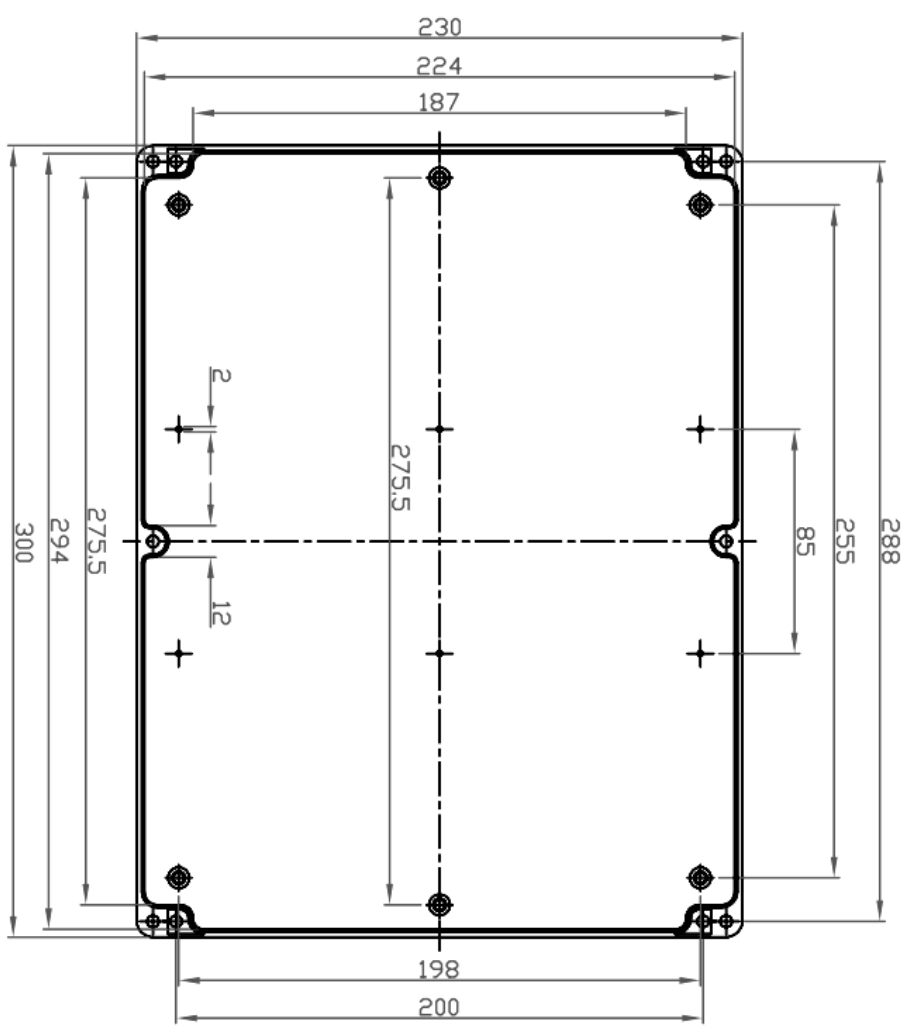

**9. Габаритные размеры**

Рис.9.1 Габаритные размеры бокса (1)

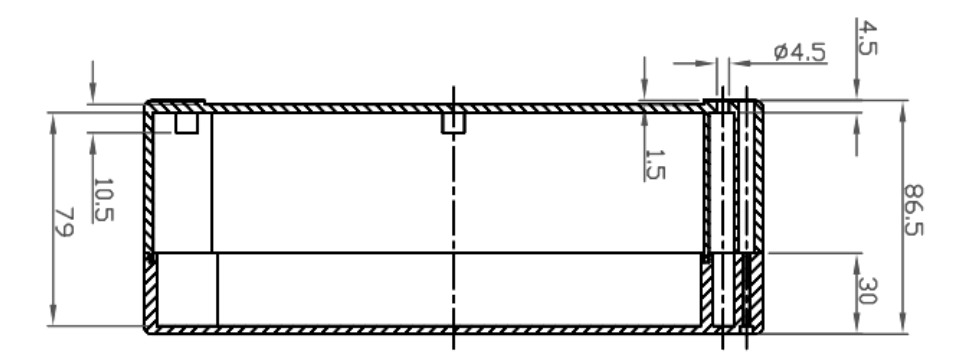

Рис.9.2 Габаритные размеры бокса (2)

#### <span id="page-13-0"></span>**10. Настенные крепления**

Для монтажа уличных коммутаторов на стенах, опорах, подвесах и т.д применяются настенные крепления (см.рис. 10.1)

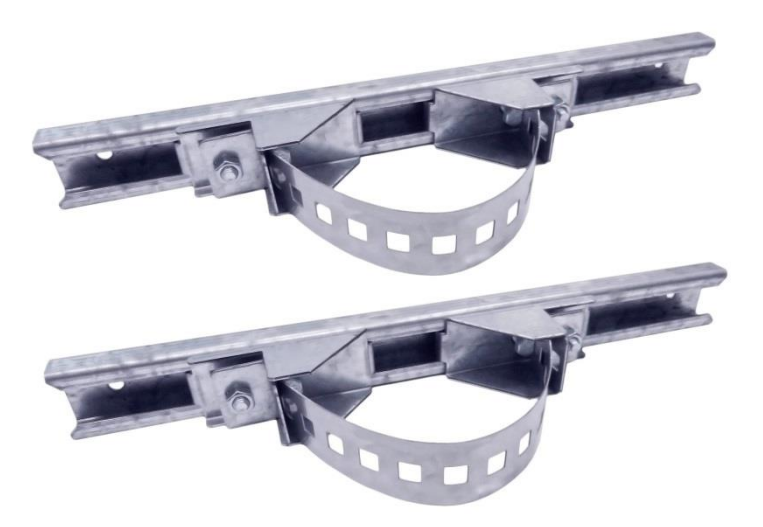

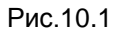

Для монтажа уличного коммутатора на стену или опору:

1.Распаковать крепления.

2.Расположить корпус на твердой ровной поверхности, приложить планки креплений к задней стенке корпуса так, чтобы сквозные крепежные отверстия корпуса совпадали с отверстиями, просверленными для этой цели в планках (см. рис 10.2).

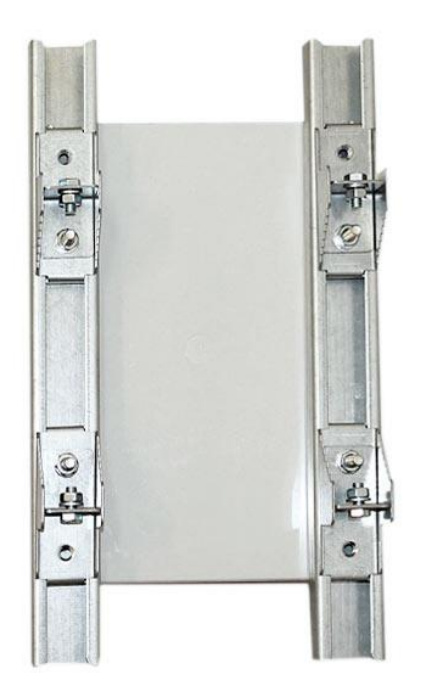

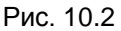

3. Прикрепить планки к корпусу болтами М4, используя шайбы и гайки (имеются в комплекте) прикрепить планки к корпусу коммутатора. 4. Планки обеспечивают возможность крепления коммутатора на стену и другие плоские поверхности. Для крепления на столб

присоединить к планкам крепежные зубчатые элементы треугольной формы (крепежные элементы вдвигаются внутрь планок).

5. Отрезав кусок перфорированной металлической ленты (имеется в комплекте), используя ленту, укрепить корпус коммутатора на столбе или опоре, затянуть винтами.